# Руководство пользователя Dell<sup>™</sup> E-Port Plus

Модель PRO2X

### Примечания, замечания и предупреждения

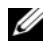

ПРИМЕЧАНИЕ: Содержит важную информацию, которая помогает более эффективно работать с компьютером.

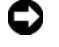

ВНИМАНИЕ: Указывает на опасность повреждения оборудования или потери данных и объясняет, как этого избежать.

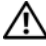

ПРЕДУПРЕЖДЕНИЕ: Указывает на потенциальную опасность повреждения имущества, получения травмы или угрозу для жизни.

Модель PRO2X

Июнь 2008 г. Ред. A00

<sup>—&</sup>lt;br>Информация, содержащаяс:<br>© 2008 Dell Inc. Все права за<br>Воспроизваление метериалор Информация, содержащаяся в данном документе, может быть изменена без уведомления. © 2008 Dell Inc. Все права защищены.

Воспроизведение материалов данного руководства в любой форме без письменного разрешения Dell Inc. строго запрещается.

Товарные знаки, использованные в данном тексте: Dell и логотип DELL являются товарными знаками компании Dell Inc.

Остальные товарные знаки и торговые наименования могут использоваться в этом руководстве для обозначения либо фирм, заявляющих права на эти знаки и наименования, либо продукции этих фирм. Корпорация Dell не претендует на права собственности в отношении любых товарных знаков и торговых наименований, кроме своих собственных.

# Содержание

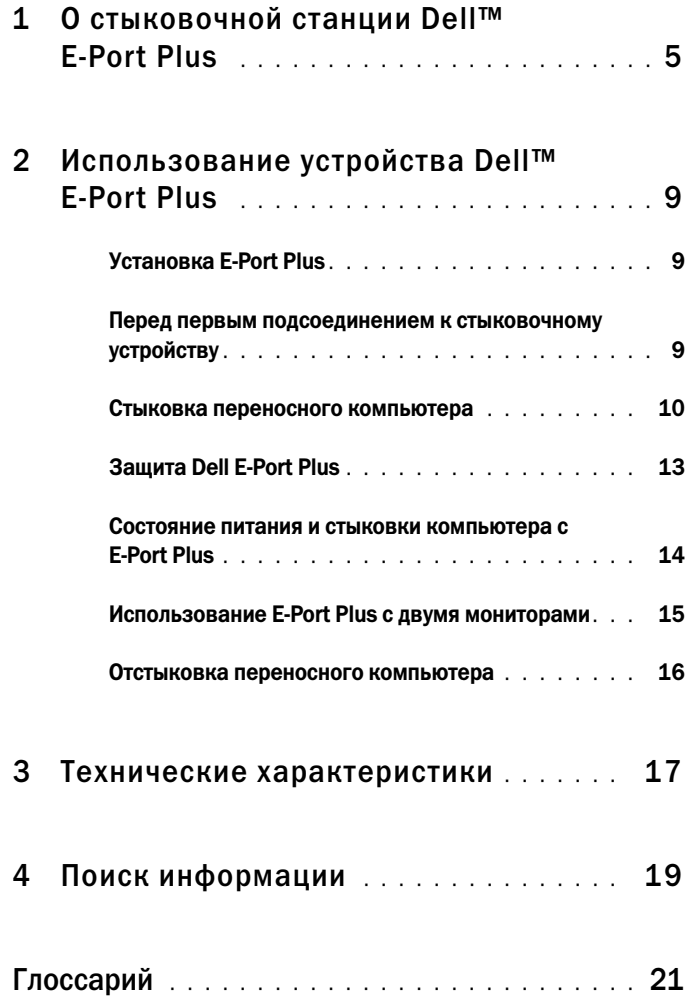

#### Содержание

# <span id="page-4-0"></span>О стыковочной станции Dell™ **E-Port Plus**

Стыковочная станция Dell™ E-Port Plus поддерживает портативные компьютеры Dell E-Family, но не совместима с портативными компьютерами любых других прошлых серий.

Устройство E-Port Plus позволяет подключать переносной компьютер к следующим внешним устройствам.

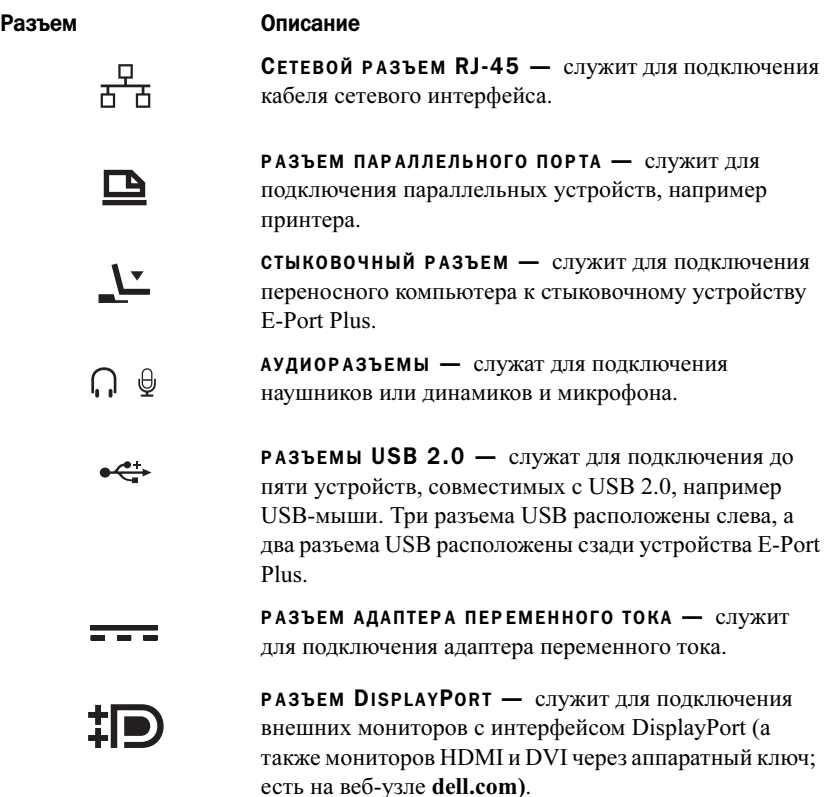

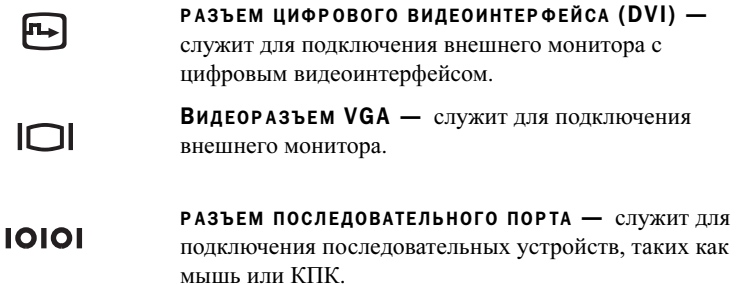

РАЗЪЕМЫ PS/2 (2) — служат для подключения  $6 \equiv$ PS/2-совместимой мыши и клавиатуры к устройству E-Port Plus. Прежде чем подсоединить или отсоединить PS/2-совместимое устройство, выключите компьютер. Если устройство не работает, установите драйверы для этого устройства с дискеты или компактдиска, поставляемого с устройством, и перезагрузите компьютер.

 $\begin{array}{c}\n\bullet \leftarrow \rightarrow \\
\bullet \text{SATA}\n\end{array}$ 

РАЗЪЕМ USB ИЛИ <sup>E</sup>SATA — служит для подключения устройств USB, Dell E-Family или стандартных устройств eSATA с собственным питанием.

 $\leftarrow$ 

РАЗЪЕМ E-MONITOR STAND - СЛУЖИТ ДЛЯ подключения подставки E-monitor Stand, есть на веб-узле dell.com.

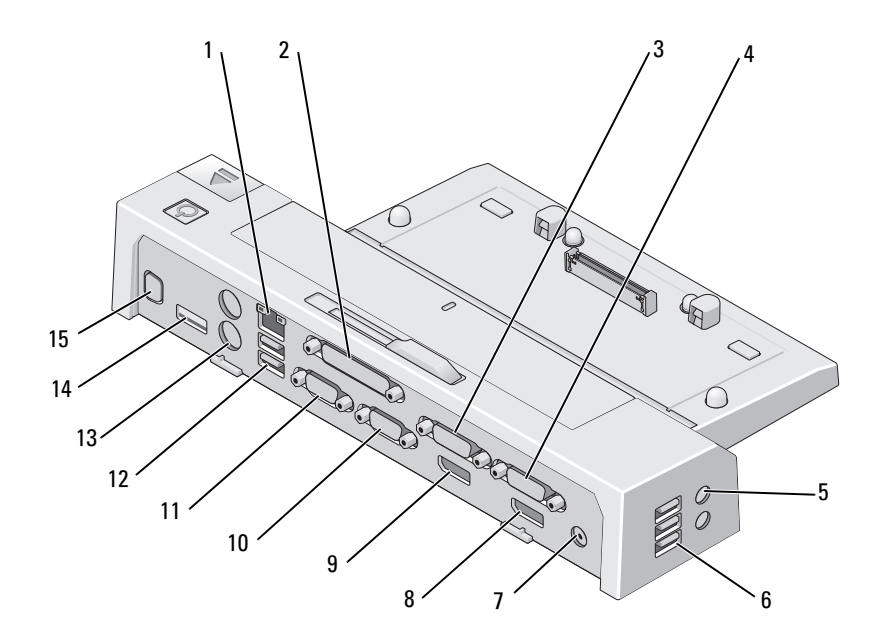

- 
- 
- 
- разъем адаптера переменного тока
- Видеоразъем DisplayPort 2 10 Разъем VGA
- разъем последовательного порта 12 разъемы USB (2)
- 
- 15 разъем E-Monitor Stand
- сетевой разъем 2 разъем параллельного порта
- 3 Видеоразъем DVI 2 4 Видеоразъем DVI 1
- аудиоразъемы (2) 6 разъемы USB (3)
	- Видеоразъем DisplayPort 1
	-
	-
- 13 разъемы PS/2 (2) 14 разъем USB или eSATA

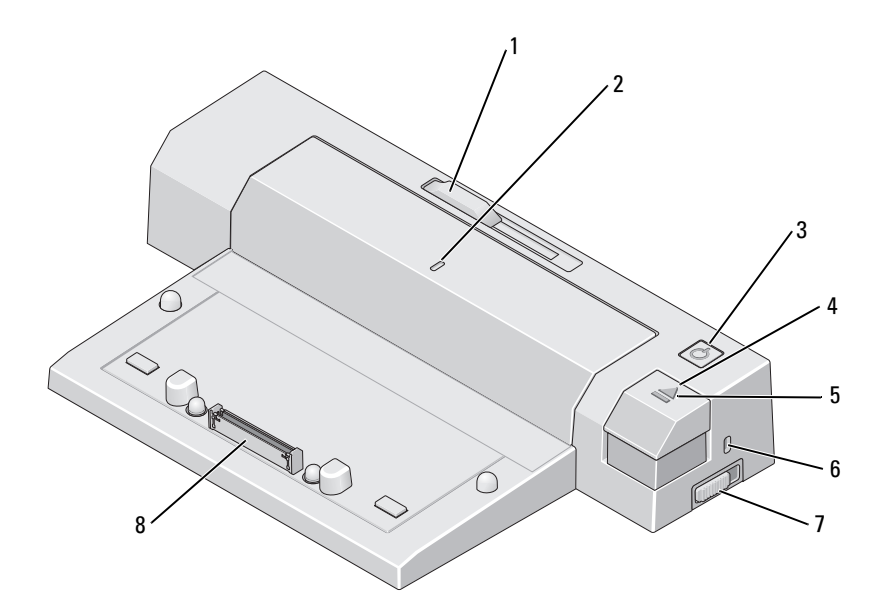

- защелка для батареи 2 метка выравнивания
- 
- 
- переключатель фиксации/отмены фиксации
- 
- кнопка питания 4 кнопка выброса
- индикатор стыковки 6 гнездо защитного кабеля
	- стыковочный разъем

# <span id="page-8-0"></span>Использование устройства Dell™ **E-Port Plus**

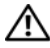

ПРЕДУПРЕЖДЕНИЕ: Перед тем как приступить к выполнению операций данного раздела, выполните указания по технике безопасности, прилагаемые к компьютеру.

## <span id="page-8-1"></span>Установка E-Port Plus

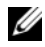

ПРИМЕЧАНИЕ: Если на разъеме кабеля внешнего устройства есть винты, затяните их для надежного соединения.

- 1 Подключите кабель устройства к соответствующему разъему на E-Port Plus.
- 2 Подключите внешние устройства к электросети.

Если к E-Port Plus подключается внешний монитор, возможно, потребуется один или несколько раз нажать клавиши <Fn><F8>, чтобы расположить изображение на экране в нужном месте. Если крышка переносного компьютера закрыта, на подключенной внешней клавиатуре нажмите клавиши <Scroll Lck> <F8> для переключения изображения.

### <span id="page-8-2"></span>Перед первым подсоединением к стыковочному устройству

Перед первым подсоединением переносного компьютера к E-Port Plus операционная система должна завершить установку устройства. Чтобы убедиться, что операционная система завершила процесс установки, выполните следующие действия.

- 1 Убедитесь, что переносной компьютер не подключен к E-Port Plus.
- 2 Включите компьютер.
- 3 Убедитесь, что операционная система завершила процесс установки.
- 4 Перед стыковкой компьютера убедитесь, что в нем установлен аккумулятор.

### <span id="page-9-0"></span>Стыковка переносного компьютера

Устройство E-Port Plus может работать от собственного адаптера переменного тока, адаптера переменного тока компьютера или аккумулятора компьютера. Для питания устройства E-Port Plus и компьютера можно использовать адаптер переменного тока, который будет заряжать аккумулятор.

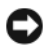

ВНИМАНИЕ: Всегда используйте адаптер переменного тока корпорации Dell, поставляемый с E-Port Plus. Использование адаптера переменного тока других производителей может повредить устройство E-Port Plus или компьютер.

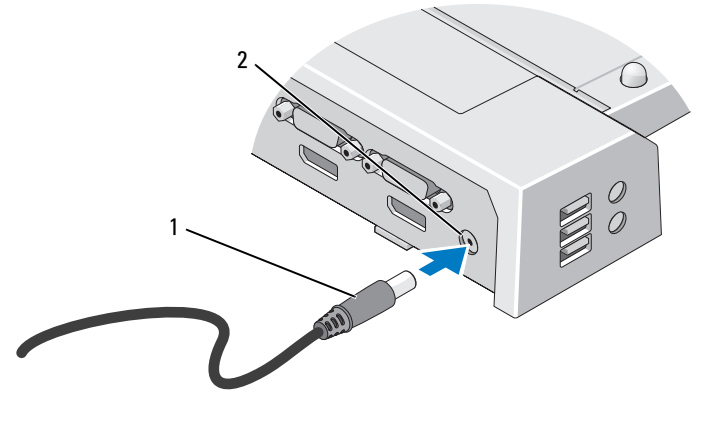

- 1 кабель адаптера переменного тока 2 разъем адаптера переменного тока
- 1 Выполните действия, описанные в разделе [«Перед первым](#page-8-2)  [подсоединением к стыковочному устройству» на стр. 9](#page-8-2).
- 2 Расположите устройство E-Port Plus так, чтобы перед ним было достаточно места для размещения компьютера, подсоединяемого к E-Port Plus.

3 Если батарея переносного компьютера выступает за его заднюю панель, втяните аккумуляторный блок. Сдвиньте защелку аккумуляторного блока влево, чтобы втянуть его.

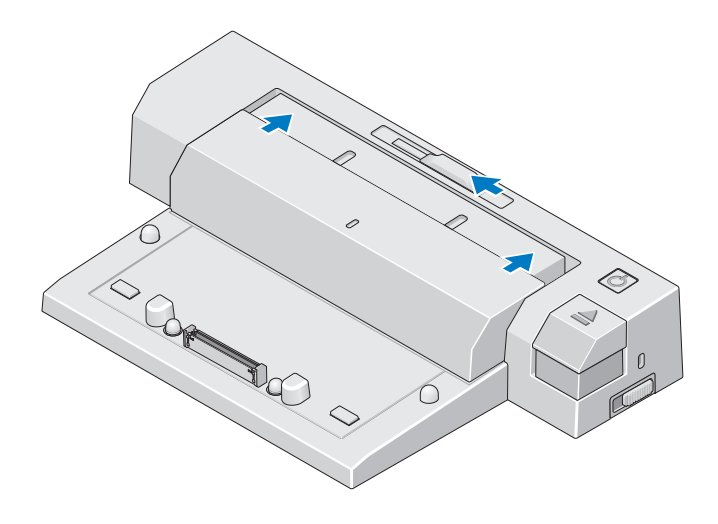

4 Если батарея компьютера не выступает за заднюю границу корпуса, выдвиньте аккумуляторный блок, сдвинув защелку вправо.

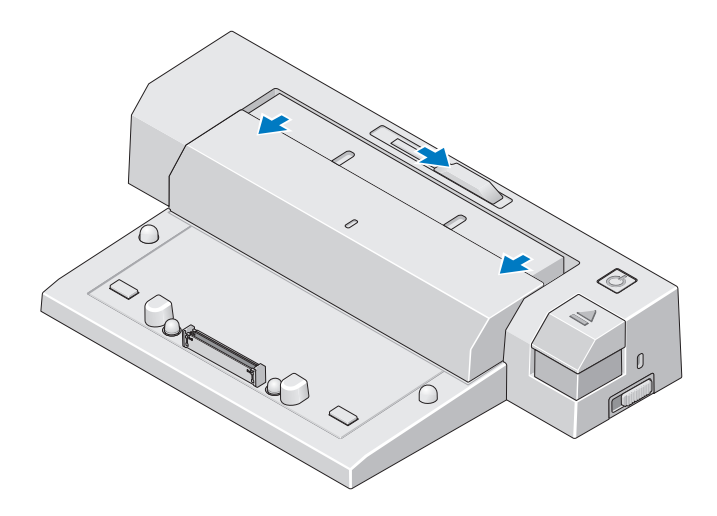

5 Сдвиньте переключатель фиксации/отмены фиксации в сторону задней части устройства E-Port Plus, чтобы разблокировать его. Для стыковки компьютера устройство E-Port Plus должно быть разблокировано.

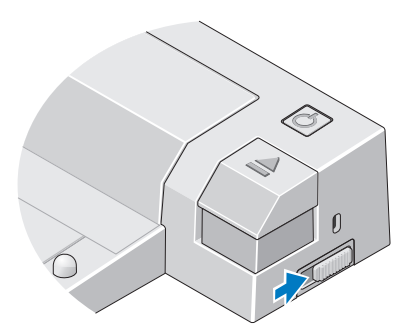

- ПРИМЕЧАНИЕ: Компьютер во время стыковки может быть как включен, так и выключен.
	- **6** Поместите переносной компьютер по центру устройства E-Port Plus, затем надавите на компьютер, чтобы он вошел в разъем для стыковки.

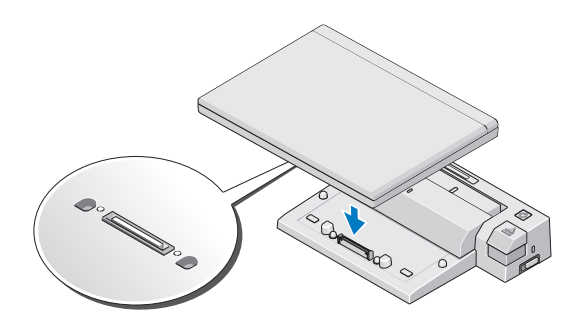

- **ВНИМАНИЕ:** Не поднимайте компьютер или E-Port Plus, если компьютер пристыкован. Это может повредить разъемы компьютера и E-Port Plus.
	- 7 Если компьютер еще не включен, включите его, нажав кнопку питания на компьютере или на E-Port Plus.
	- 8 Если компьютер не включается или не выходит из спящего режима, отсоедините его и пристыкуйте снова.

## <span id="page-12-0"></span>Защита Dell E-Port Plus

Устройства защиты от кражи обычно состоят из сегмента стального многожильного троса и замка с ключом (они представлены на веб-узле dell.com). Инструкции по установке такого устройства защиты от кражи см. в документации, поставляемой с устройством.

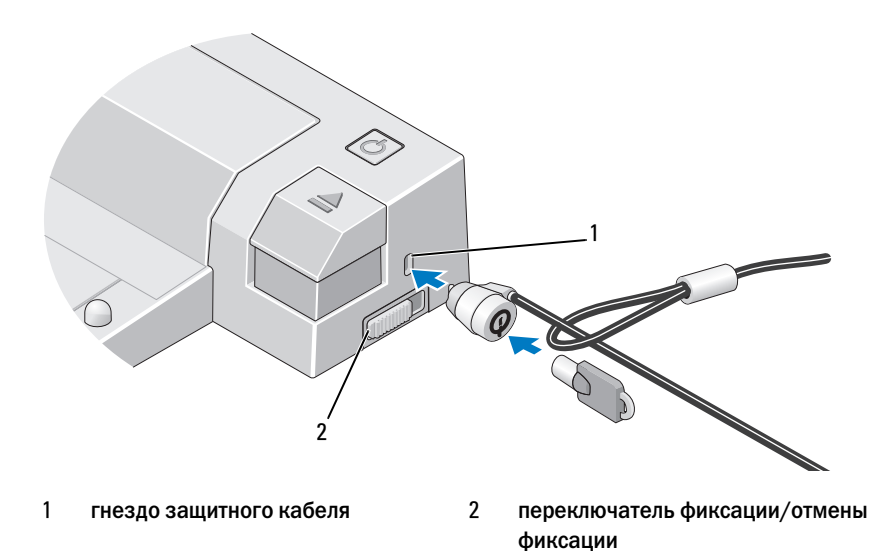

В E-Port Plus есть следующие средства безопасности.

ПЕРЕКЛЮЧАТЕЛЬ ФИКСАЦИИ/ОТМЕНЫ ФИКСАЦИИ — Передвиньте защелку к передней части E-Port Plus (состояние фиксации), чтобы заблокировать E-Port Plus. Передвиньте защелку к задней части E-Port Plus (отсутствие фиксации), прежде чем нажимать кнопку выброса, чтобы отстыковать компьютер. Красный цвет в гнезде защитного кабеля означает, что устройство E-Port Plus разблокировано.

ГНЕЗДО ЗАЩИТНОГО КАБЕЛЯ — Присоедините устройство защиты от кражи к E-Port Plus, чтобы прикрепить компьютер к E-Port Plus.

### <span id="page-13-0"></span>Состояние питания и стыковки компьютера с **F-Port Plus**

Кнопка питания E-Port Plus используется для включения и выключения пристыкованного компьютера. Цвет кнопки питания означает состояние питания E-Port Plus или пристыкованного компьютера. Индикатор стыковки на кнопке выброса указывает состояние питания и стыковки устройства E-Port Plus и компьютера.

В следующей таблице показаны все возможные состояния стыковки, питания и компьютера, а также как эти состояния обозначаются с помощью кнопки питания E-Port Plus и индикатора стыковки:

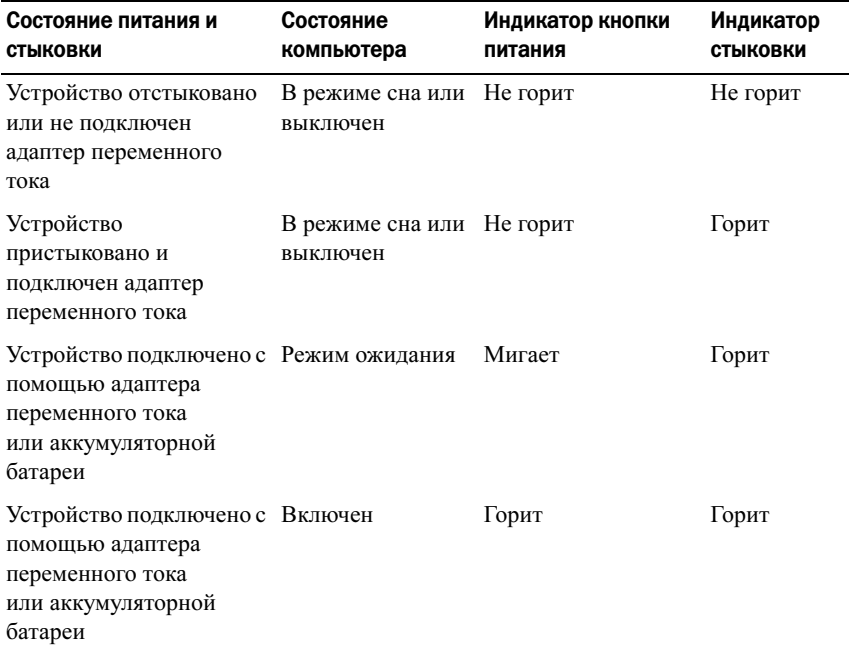

## <span id="page-14-0"></span>Использование E-Port Plus с двумя мониторами

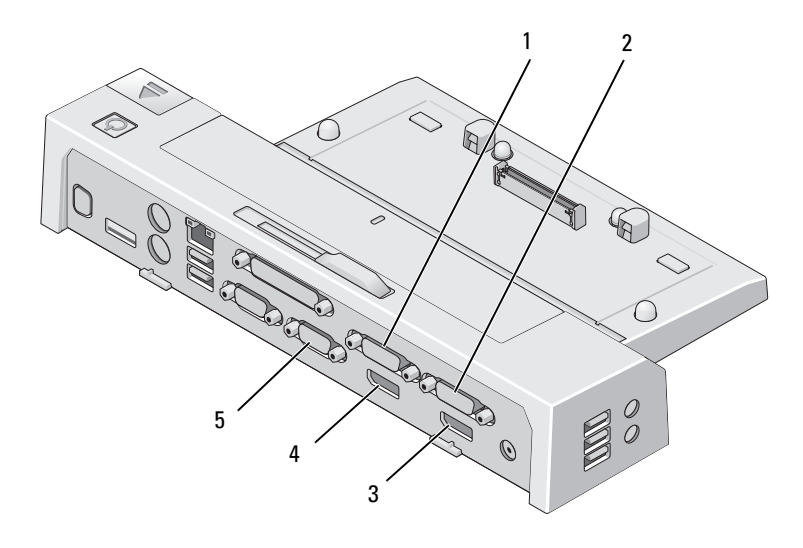

- 1 Видеоразъем DVI 2 2 Видеоразъем DVI 1
- 
- 3 Видеоразъем DisplayPort 1 4 Видеоразъем DisplayPort 2
- 5 Разъем VGA

Устройство E-Port Plus можно использовать для вывода изображения на два монитора. Для этого подсоедините мониторы с помощью следующих комбинаций подключений.

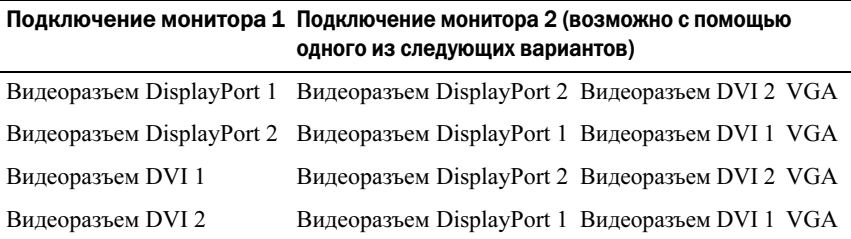

ПРИМЕЧАНИЕ: При одновременном подключении двух видеовыходов к двум мониторам через одну группу видеовыходов (например, к видеоразъему DisplayPort 1 и видеоразъему DVI 1) изображение будет передаваться только через выход DisplayPort.

### <span id="page-15-0"></span>Отстыковка переносного компьютера

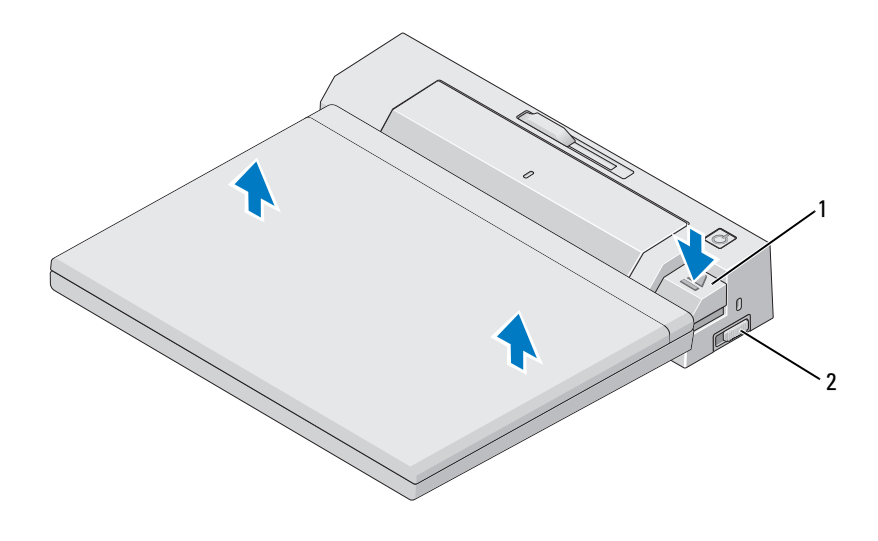

- 
- 1 кнопка выброса 2 переключатель фиксации/отмены фиксации
- 1 Сдвиньте переключатель фиксации/отмены фиксации в сторону задней части устройства E-Port, чтобы разблокировать его.
- 2 Нажмите кнопку выброса, чтобы отстыковать компьютер от E-Port Plus, а затем снимите компьютер с E-Port Plus.

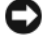

**ВНИМАНИЕ:** Не поднимайте компьютер или E-Port Plus при подключенном компьютере. Это может повредить разъемы компьютера и E-Port Plus.

# <span id="page-16-0"></span>Технические характеристики

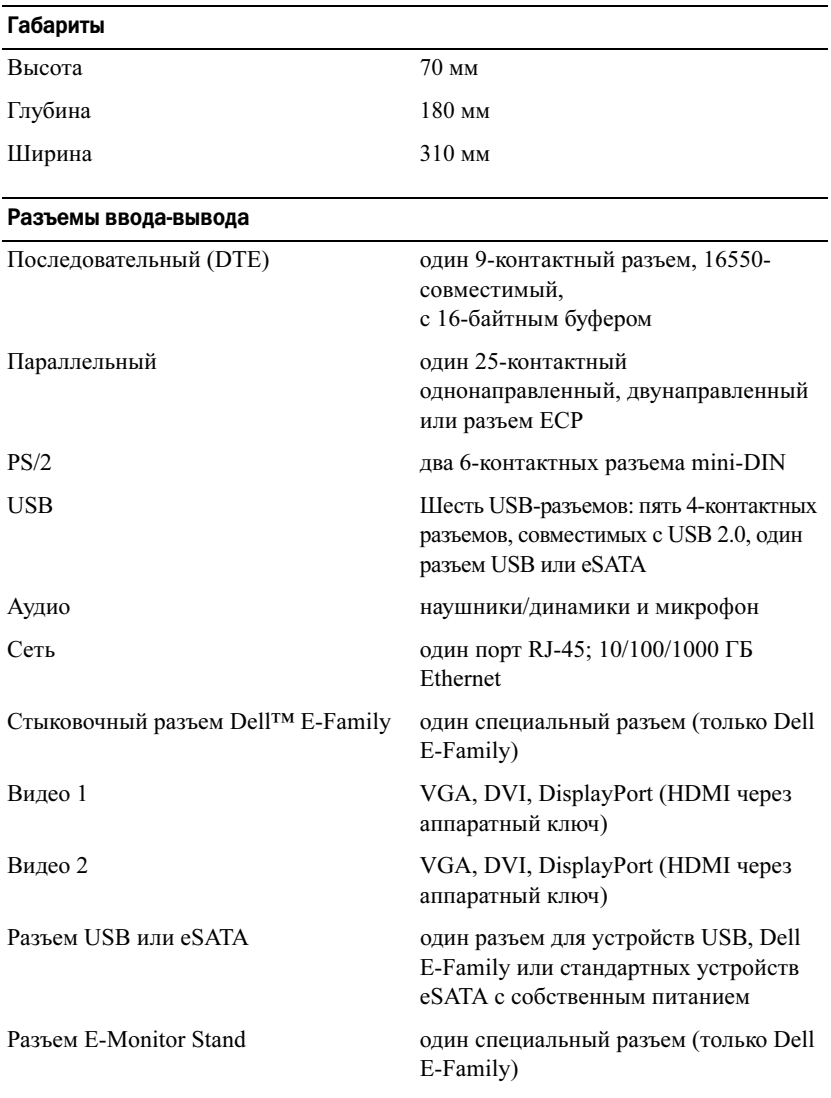

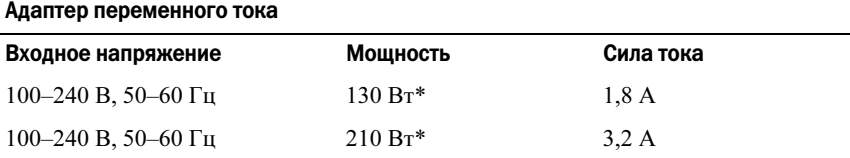

\*Для переносных компьютеров с размером экрана больше 15,4 дюймов требуется использование адаптера переменного тока на 210 Вт

#### Условия работы системы

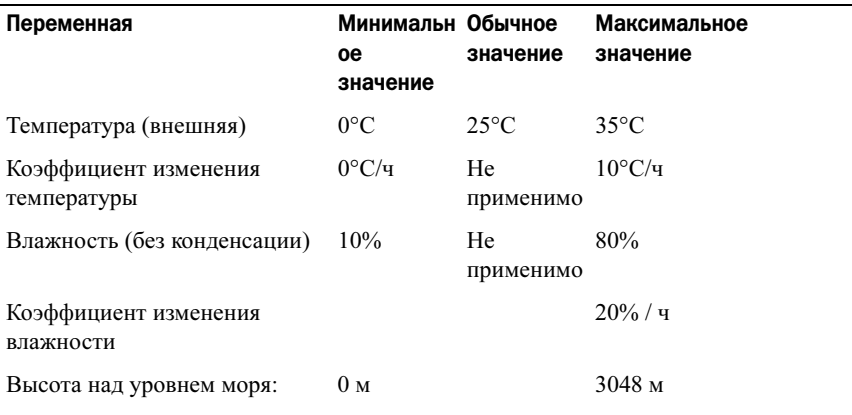

#### Условия хранения и перевозки системы

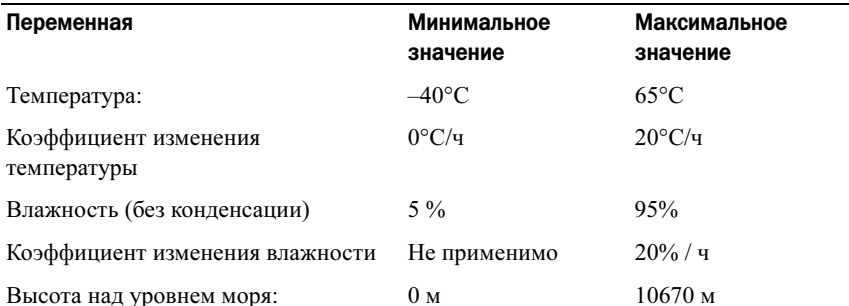

# <span id="page-18-0"></span>Поиск информации

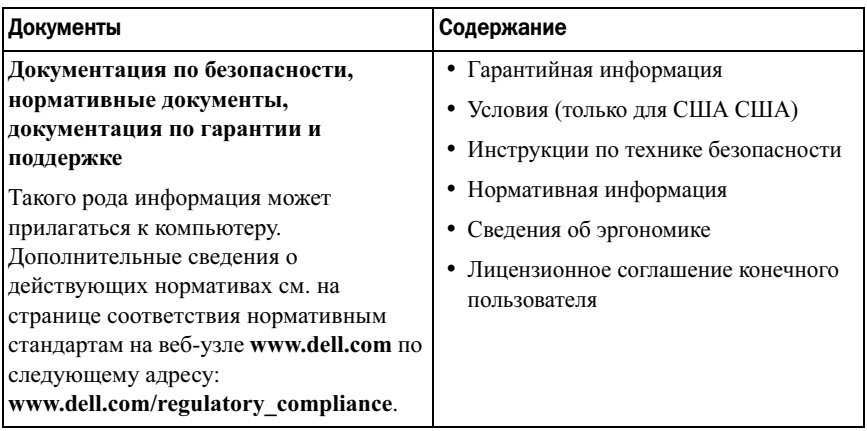

# <span id="page-20-0"></span>Глоссарий

## B

Ввод/вывод (I/O) — операция или устройство ввода и вывода данных из компьютера. Клавиатуры и принтеры являются устройствами ввода-вывода.

### E

eSATA — интерфейс подключения внешних устройств Serial ATA.

## П

Параллельный порт — порт ввода-вывода, который обычно используется для подключения к компьютеру принтера с параллельным интерфейсом. Также называется LPT-портом.

Переменный ток — вид электрического тока, подающийся в систему при включении кабеля питания адаптера переменного тока в электророзетку.

Последовательный порт — порт ввода-вывода, обычно используемый для подключения таких устройств, как КПК, цифровые фотоаппараты и пр.

## $\mathbf C$

Стыковочное устройство — обеспечивает дублирование портов, управление кабельными подключениями и функции безопасности, необходимые для использования переносного компьютера в качестве настольного ПК.

## D

DisplayPort — стандарт интерфейса ассоциации VESA, используемый для цифровых мониторов.

DVI — стандарт интерфейса передачи цифровых данных между компьютером и цифровым видеодисплеем.

### H

HDMI — интерфейс для 19 отдельных несжатых аудио- и видеосигналов, используемый для передачи звука и изображения в формате HD.

## P

PS/2 — тип разъема для подключения PS/2-совместимой клавиатуры, мыши или сенсорной панели.

## S

SATA (последовательный интерфейс ATA) — более производительная последовательная версия интерфейса ATA (IDE).

## $\mathbf{U}$

USB — аппаратный интерфейс для таких низкоскоростных устройств, как USBсовместимая клавиатура, мышь, джойстик, сканер, динамики, принтер, устройства широкополосной связи (DSL и кабельные модемы), устройства для обработки изображений или накопители. Устройства подключаются напрямую к 4-контактному гнезду компьютера или к многопортовому концентратору, подсоединяемому к компьютеру. USB-устройства можно подключать и отключать при работающем компьютере. Кроме того, их можно последовательно подключать друг к другу.